## **Como consultar sus Calificaciones**

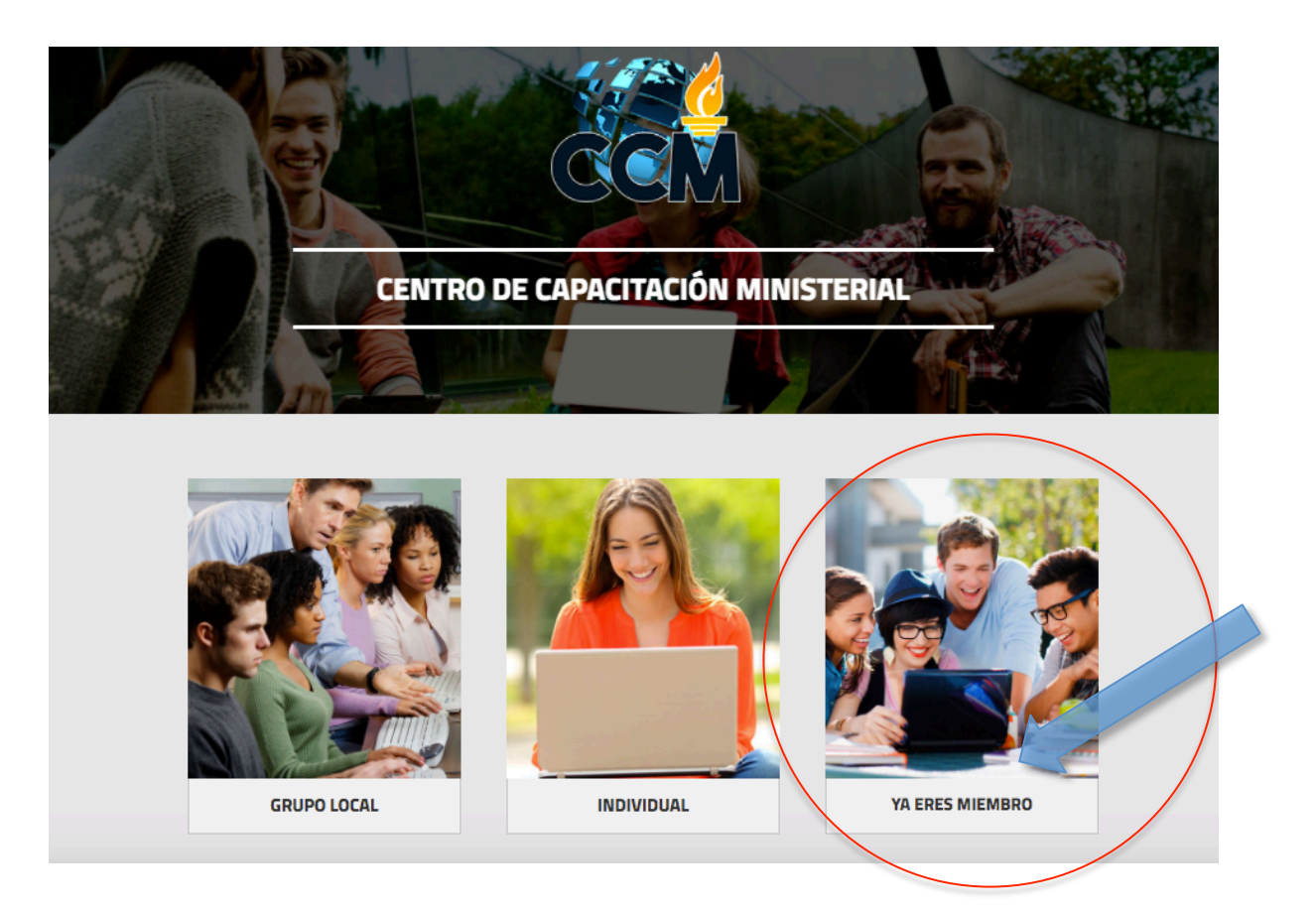

Paso 1: Entre a www.ccmvirtual.com y de click a "Miembro".

Paso 2: Ingrese sus datos de usuario.

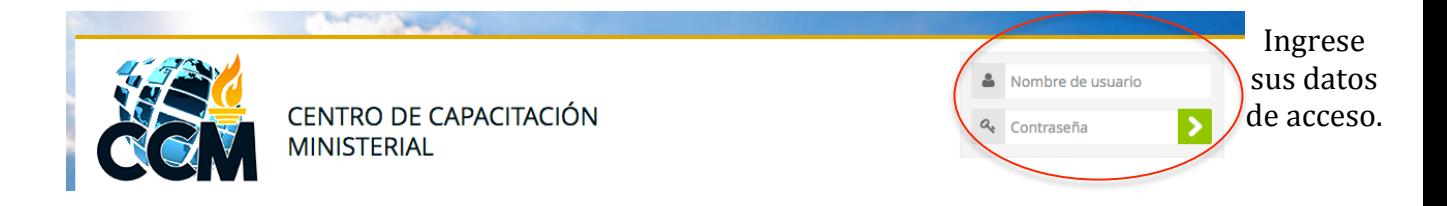

Paso 3: En el menú desplegable al lado de su nombre en la parte superior derecha encontrará la opción Calificaciones; solo basta con darle click a esa opción para visualizar los datos correspondientes a las cursos que tenga matriculados.

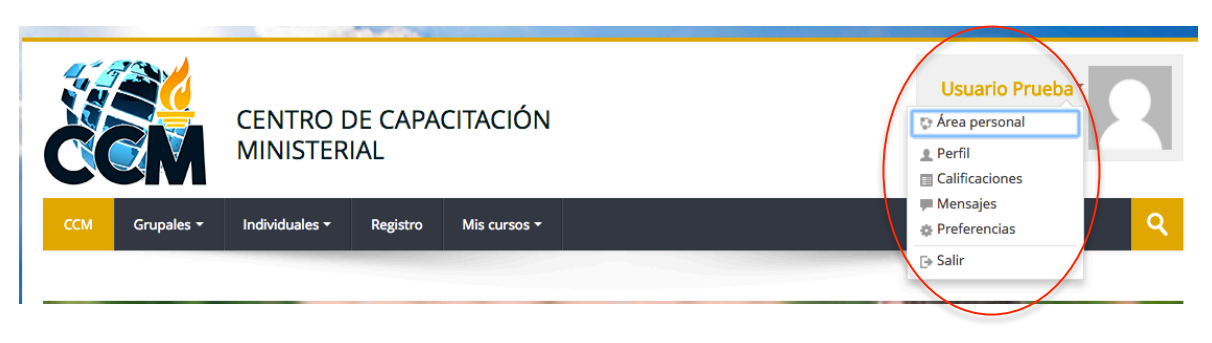

Seleccione Calificaciones